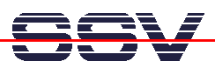

## **How to write a Linux Shell Script-based CGI Program**

The DIL/NetPC DNP/5280 default Linux configuration comes with a pre-installed embedded Web server. The object storage space for HTML pages, pictures, CGI programs and other objects of this Web server is located within the DNP/5280 flash memory. CGI programs for the DNP/5280 can be written in C/C++ or as Linux shell script file. This documents shows how to write a Linux shell script-based CGI program. See **mHT5280-16.pdf** for more details about a C-based CGI program.

• **1. Step**: Create a Linux shell script file with the name **test.sh** on your development system. Use a simple text editor program for this job. The following code is a sample for CGI shell script.

```
#!/bin/sh 
# test.sh 
# Environment Variable 
echo Content-type: text/html 
echo 
echo "<html>" 
echo "<head>"
echo "<title>" 
echo "CGI Environment Variable" 
echo "</title>"
echo "</head>" 
echo "<br/>body>"
echo "SERVER_SOFTWARE=$SERVER_SOFTWARE<br/>" 
echo "SERVER_NAME=$SERVER_NAME<br/>" 
echo "SERVER_PROTOCOL=$SERVER_PROTOCOL<br/>" 
echo "SERVER_PORT=$SERVER_PORT<br/>" 
echo "REQUEST_METHOD=$REQUEST_METHOD<br/>" 
echo "GATEWAY_INTERFACE=$GATEWAY_INTERFACE<br/>" 
echo "PATH_INFO=$PATH_INFO<br/>" 
echo "PATH_TRANSLATED=$PATH_TRANSLATED<br/>" 
echo "REMOTE_HOST=$REMOTE_HOST<br/>" 
echo "REMOTE_ADDR=$REMOTE_ADDR<br/>" 
echo "REMOTE_IDENT=$REMOTE_IDENT<br/>" 
echo "SCRIPT_NAME=$SCRIPT_NAME<br/>" 
echo "QUERY_STRING=$QUERY_STRING<br/>" 
echo "CONTENT_TYPE=$CONTENT_TYPE<br/>" 
echo "CONTENT_LENGTH=$CONTENT_LENGTH<br/>" 
echo "</body>" 
echo "</html>" 
exit 0
```
• **2. Step**: Use a Telnet session for the TFTP file transfer command. Make sure, that the file with the CGI shell script owns the necessary attributes. The commands for the DNP/5280 Telnet session and the attribute setup are:

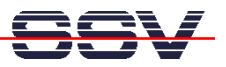

**cd /home/httpd/cgi-bin tftp –g –l test.sh 192.168.0.1 chmod +x test.sh** 

With this command lines we assume, that your Windows- or Linux-based PC – which runs the TFTP server – is using the IP address 192.168.0.1.

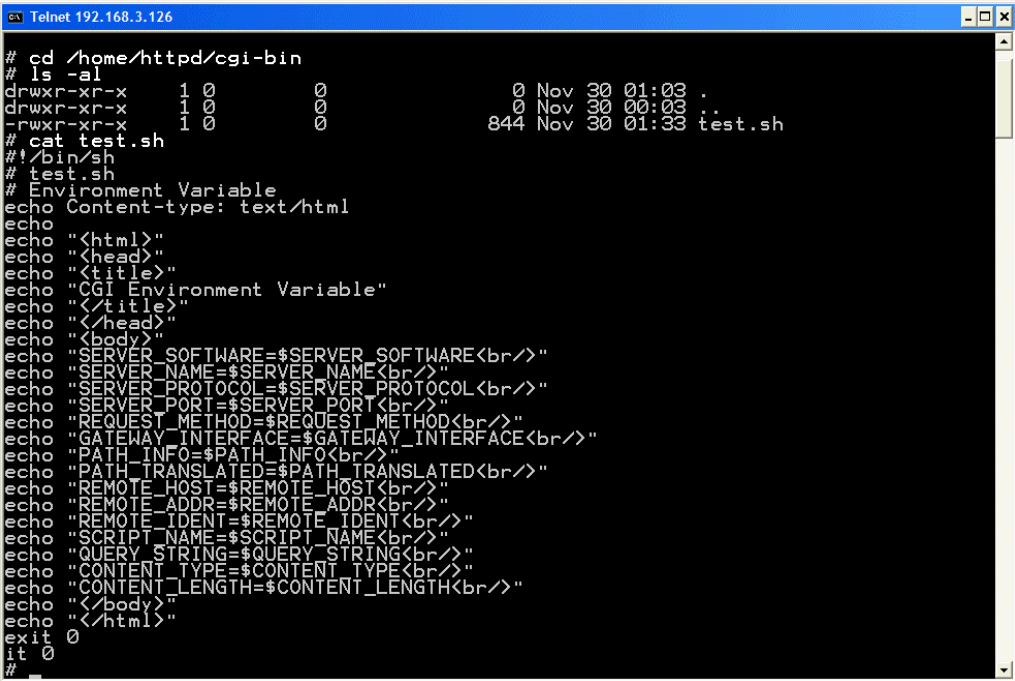

• **3. Step**: Start your Web browser and use the URL **http://192.168.0.126/cgi-bin/test.sh** to run the DIL/NetPC DNP/5280 CGI program. "192.168.0.126" is the IP address. "test.sh" is the name of the CGI shell script file. Please modify these parameters if necessary.

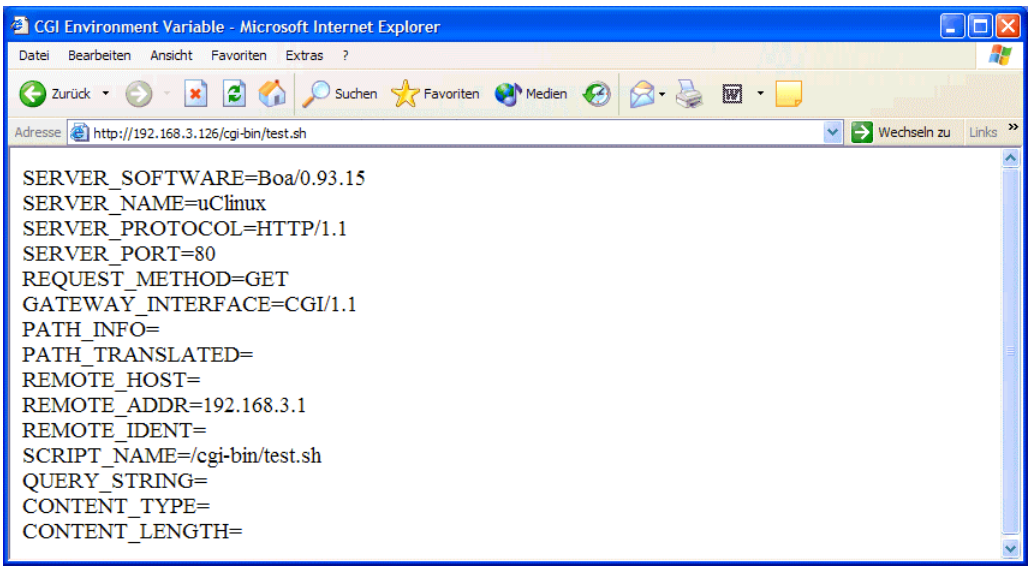

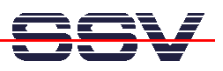

**Please note:** If you edit shell script files for Linux systems on a Windows-based PC, it is necessary to convert the file with a DOS2UNIX tool before the download to the DIL/NetPC DNP/5280. Linux shell script files are simple text files. Windows is using the good old MS-DOS format for text files. MS-DOS and Unix systems use different methods to identify end-ofline information in text files. MS-DOS, including Windows 9x/ME/NT/2000/XP, use a carriage return/linefeed pair (CR/LF), whilst Unix only uses the LF character.

That's all.